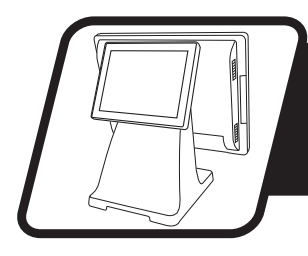

**Installation Instructions EVO-RD4-LCD8**

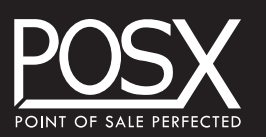

### **INTRODUCTION**

Thank you for purchasing the EVO-RD4-LCD8. POS-X strives to provide the best possible product and service to its customers. If you experience any difficulties with this product, contact support at 800-790-8657 ext. 5.

### **SAFETY**

To reduce the risk of personal injury and property damage, adhere to the guidelines below.

# **WARNING!**

**Disconnect electrical devices from power when performing physical maintenance, repair, or modification to reduce the risk of electrical shock and property damage.**

**Read all instructions before beginning installation. If you are uncertain of your ability to complete the installation, consult customer support or other qualified personnel.**

**Follow all safety warnings for the system this display will be mounted to.**

## **ADDITIONAL ITEMS REQUIRED**

- **•** Phillips Screwdriver #2
- **•** USB Keyboard

### **INVENTORY**

- **A.** 8" LCD Rear Display
- **B.** VGA Cable

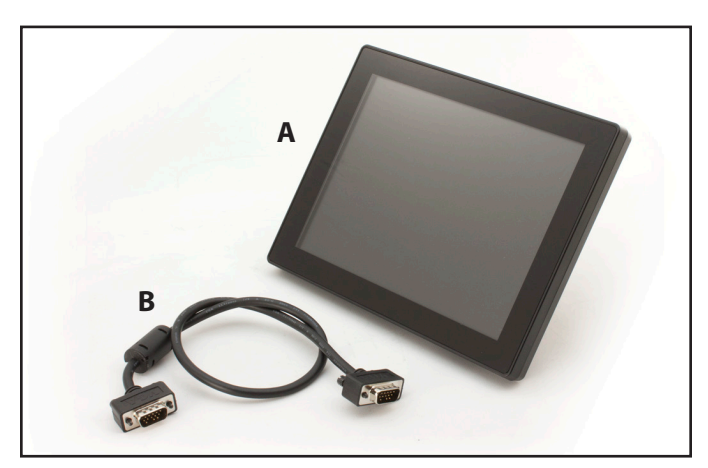

document version 1.0 www.pos-x.com | 360.738.8433 | support@pos-x.com

#### **INSTALLATION**

Installation varies depending on which model you will mount the rear display to. See the model-specific instructions below and proceed as indicated.

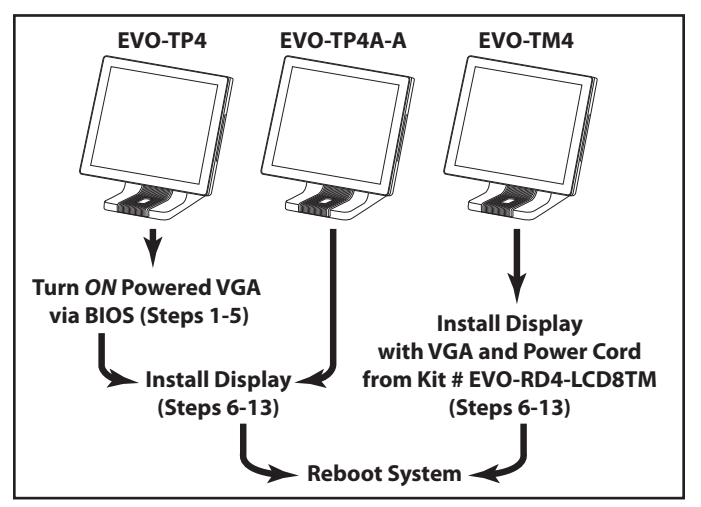

**Steps Required for Specific Models**

**To turn the powered VGA output** *ON (EVO-TP4 series only, excluding EVO-TP4A-A)***:**

- **1.** Turn the system *OFF*. **Note:** *If a USB keyboard is not currently connected to the system, install one now.*
- **2.** Turn the system *ON* while holding the **Delete** key to enter the BIOS.
- **3.** Select the "Advanced" tab (**A**), then "Power Configuration COM/VGA Ports" (**B**).

| <b>BIOS SETUP UTILITY</b>                                                                                                    |                                                                                                    |
|----------------------------------------------------------------------------------------------------|----------------------------------------------------------------------------------------------------|
| Main<br><b>Advanced</b><br>PCIP <sub>nP</sub><br><b>Boot</b><br>Security                                                                                                    | Chipset<br>Exit                                                                                                    |
| <b>Advanced Settings</b>                                                                                                    | <b>Power Configuration</b><br>COM/VGA Ports                                                                                                    |
| WARNING: Setting wrong values in below sections<br>may cause system to malfunction.                                                                                                    |                                                                                                    |
| $\triangleright$ CPU Configuration<br>▶ IDE Configuration<br>$\triangleright$ SuperIO Configuration<br>▶ Hardware Health Configuration<br>$\triangleright$ ACPI Configuration<br>$\triangleright$ AHCI Configuration |                                                                                                    |
| ▶ APM Configuration<br><b>Power Configuration COM/UGA Ports</b><br>▶ MPS Configuration<br>▶ PCI Express Configuration<br>в<br>$\blacktriangleright$ USB Configuration                                                | <b>Select Screen</b><br>11<br>Select Item<br>Enter Go to Sub Screen<br>F1<br><b>General Help</b><br>Save and Exit<br>F <sub>10</sub><br><b>ESC</b><br>Exit |

**Configuring VGA Port**

**Inventory**

**4.** From the "Power Configuration COM/VGA Ports" menu, select "VGA Power Setting" (**A**), then choose "+12V" (**B**).

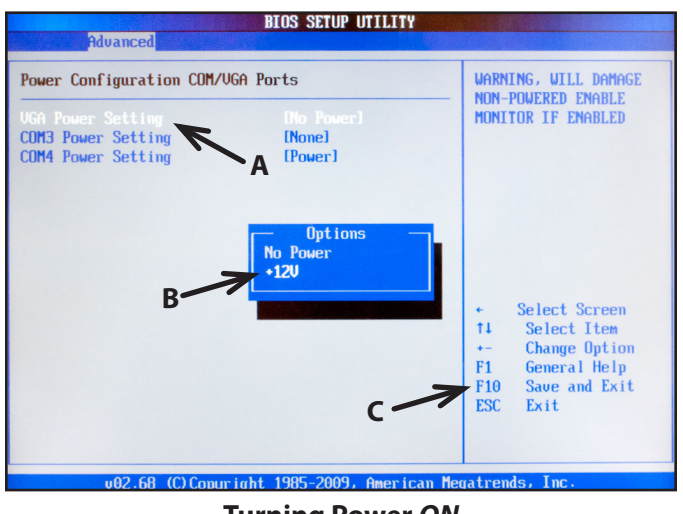

**Turning Power** *ON*

**5.** Save and Exit from BIOS (**C**) by pressing **F10**, allow the system to start, then turn it *OFF*.

#### **To install the rear display (all models):**

**6.** Make sure the system is *OFF*.

#### **7. Disconnect the system from power.**

**8.** Loosen the thumb screw shown below, then carefully remove the display from the base by sliding it upward. Set the display aside.

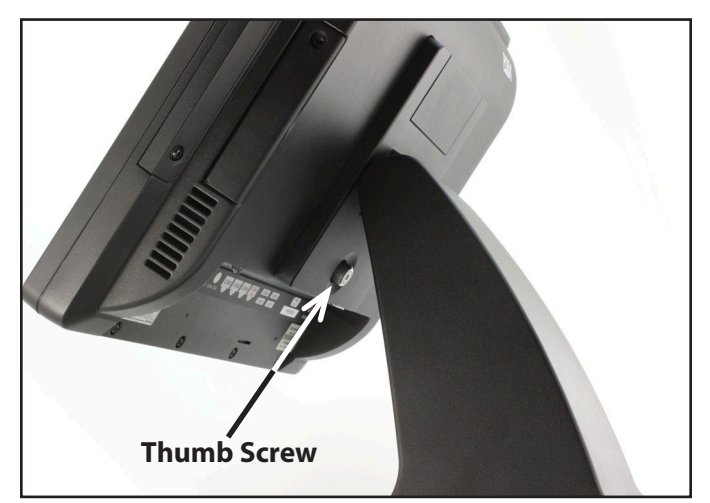

**Main Display Removal**

**9.** Remove the rear mount cover shown below by unthreading the two flange screws that secure it.

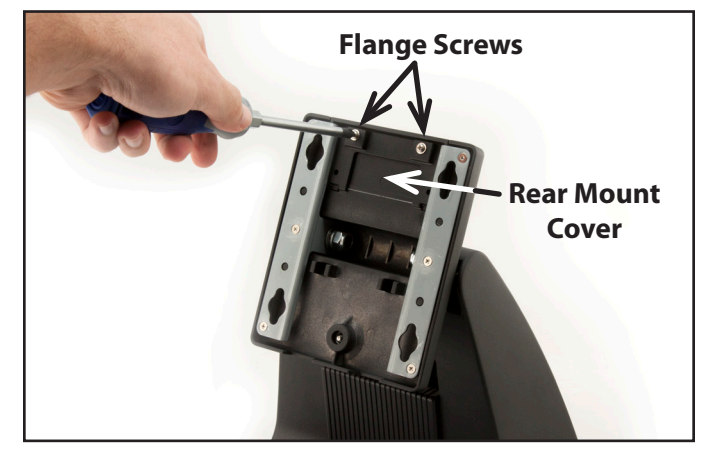

**Rear Mount Cover Removal**

**10.** Thread the VGA cable through the hole in the stand (and power cord for EVO-TM4 installation only), then attach the rear display to the stand, making sure all three tabs engage with the slots in the base. Secure the display using the screws removed in **Step 9**.

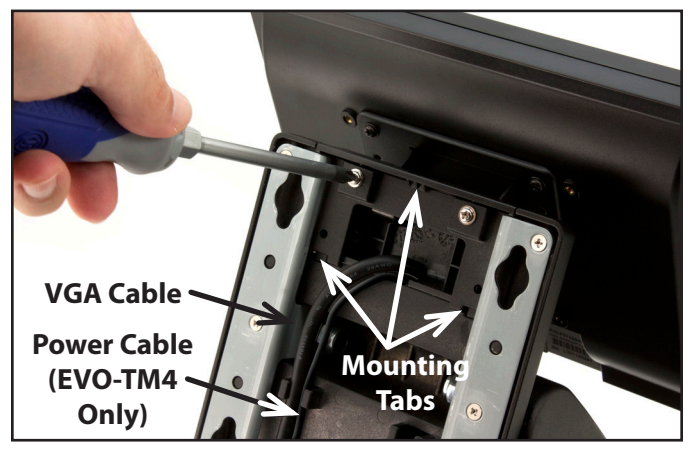

**Rear Display Installation**

- **11.** Replace the main display in the reverse order from which it was removed, making sure to secure it with the thumb screw.
- **12. EVO-TP4:** Connect the VGA cable from the VGA-Out port on the main display to the VGA port on the rear display

**EVO-TM4:** Connect the VGA cable from the VGA-Out port on the POS computer to the VGA port on the rear display and connect the power cord from the power supply to the 12V receptacle on the rear display).

Reconnect any other cords that were removed during setup.

**13.** Connect the system to power, then turn it *ON*.